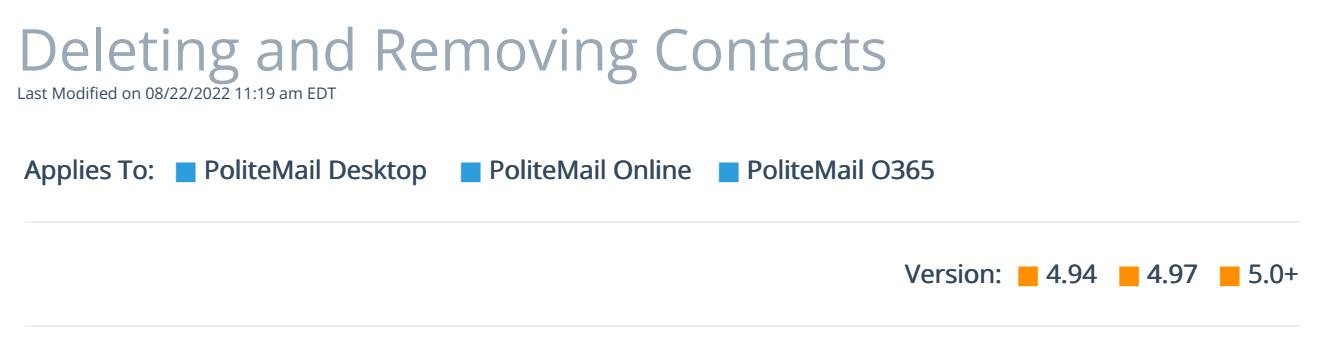

As a best practice, we recommend that the contact is no longer actively collecting metrics before you delete it. Once you delete a contact, you lose all metrics that contact has collected.

- Removing a contact will delete that contact from a single list.
- Deleting a contact will delete the contact from ALL lists.

## Removing a Contact

- 1. To remove a contact, go toPOLITEMAIL> Lists > Mailing Lists. Double-click on the list to open it.
- 2. Single-click the contact to select it.
- 3. Click the Remove button. This will delete the contact from this particular list, but keep them on any other list they are a part of.

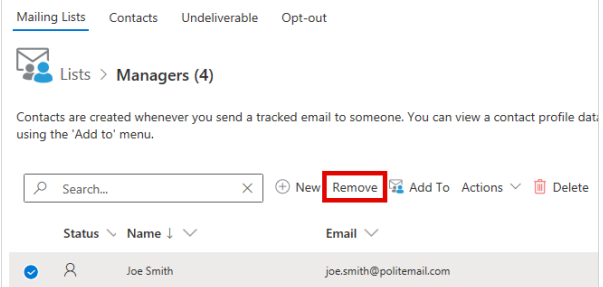

## Deleting a Contact

- 1. To delete a contact, go toPOLITEMAIL> Lists > Contacts. Choose the contact by single clicking on it.
- 2. Now click Delete (The 'X' button inVersion 4.9x). This will remove the contact from all mailing lists.

If you have many contacts to remove or delete, you can use the [search](http://politemail.knowledgeowl.com/help/how-do-i-narrow-down-the-lists-displayed-on-screen) bar or filters to find specific contacts quickly. Hold down the CTRL key to select multiple contacts for deletion or removal.

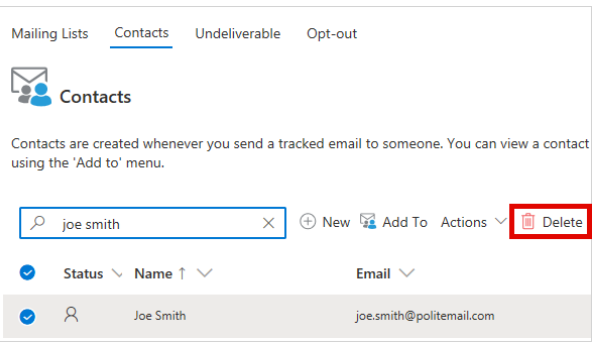